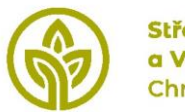

Střední škola zemědělská a Vyšší odborná škola Chrudim

## **IDOS – VZOR NASTAVENÍ VÝPISU/VÝTISKU**

## **Příklad zadávání při vyhledávání na [www.idos.cz](http://www.idos.cz/)**:

- 1. Použít všechny jízdní řády
- 2. Vyhledat zastávku nejblíže trvalému bydlišti
- 3. Zvolit datum **pracovní den v září**
- 4. Přepnout na čas příjezdu do cíle (zastávka neblíže škole)
- 5. Nastavit čas 20 minut před začátkem vyučování

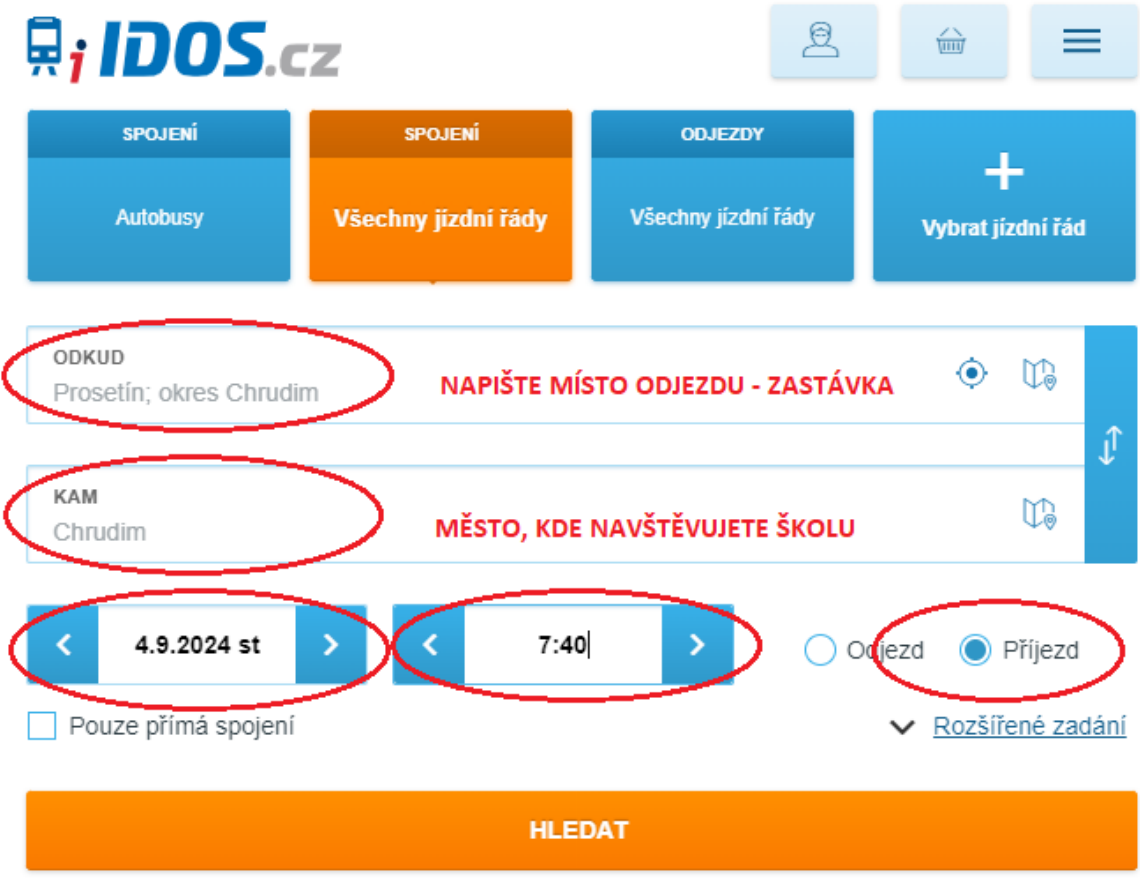

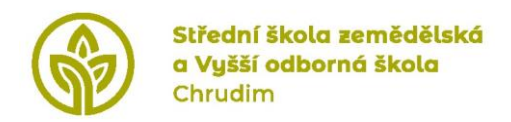

## **Výsledek vyhledávání**

- 1. Výběr vhodného spoje vytisknout pro následující přiložení k přihlášce
- 2. Údaje přenést do Kritéria pro umísťování žáka/studenta (Příloha č. 1 přihlášky)
- 3. POČET PŘESTUPŮ hodnota je vždy o jedno menší, než počet použitých dopravních prostředků.

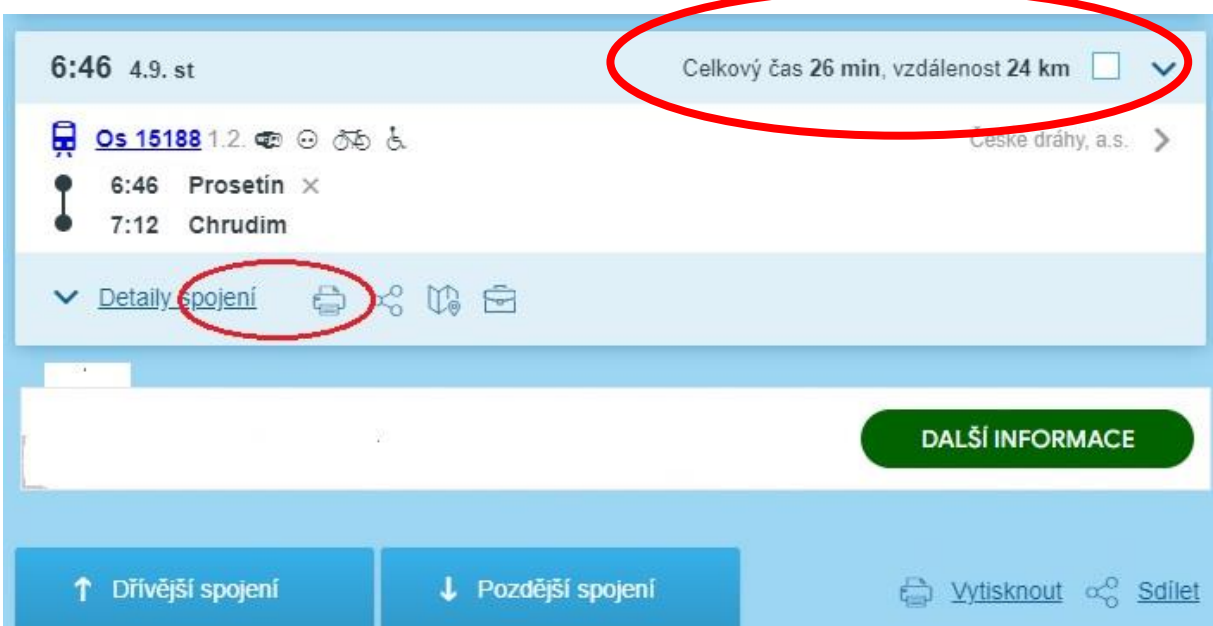